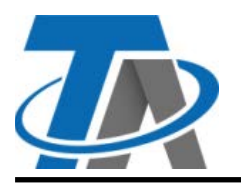

## **Technische Alternative RT GmbH**

A-3872 Amaliendorf, Langestraße 124 Tel +43 (0) 2862 53635 mail@ta.co.at

**CORA-HKT**  $C \in$ Vers. 1.00.2

# Heizkörperthermostat

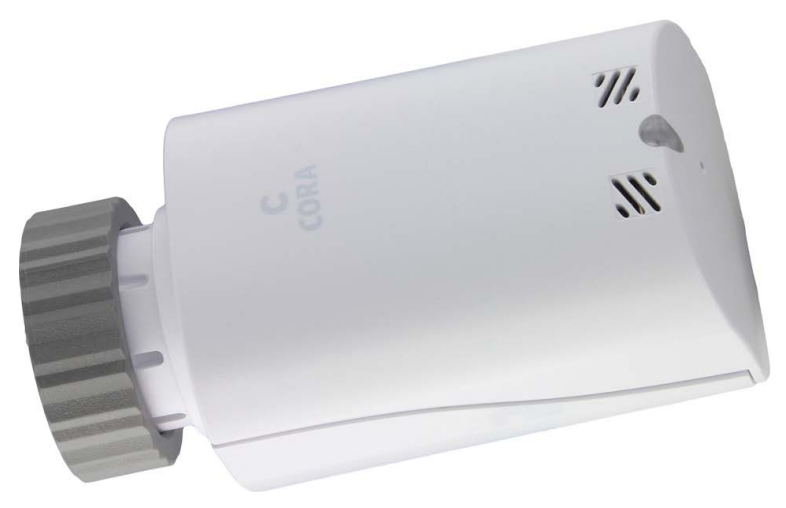

Das Heizkörperthermostat CORA-HKT dient zur Durchflussregulierung von Heizkörpern, Fußbodenheizungen, Wandheizungen und dergleichen.

#### **Inhaltsverzeichnis**

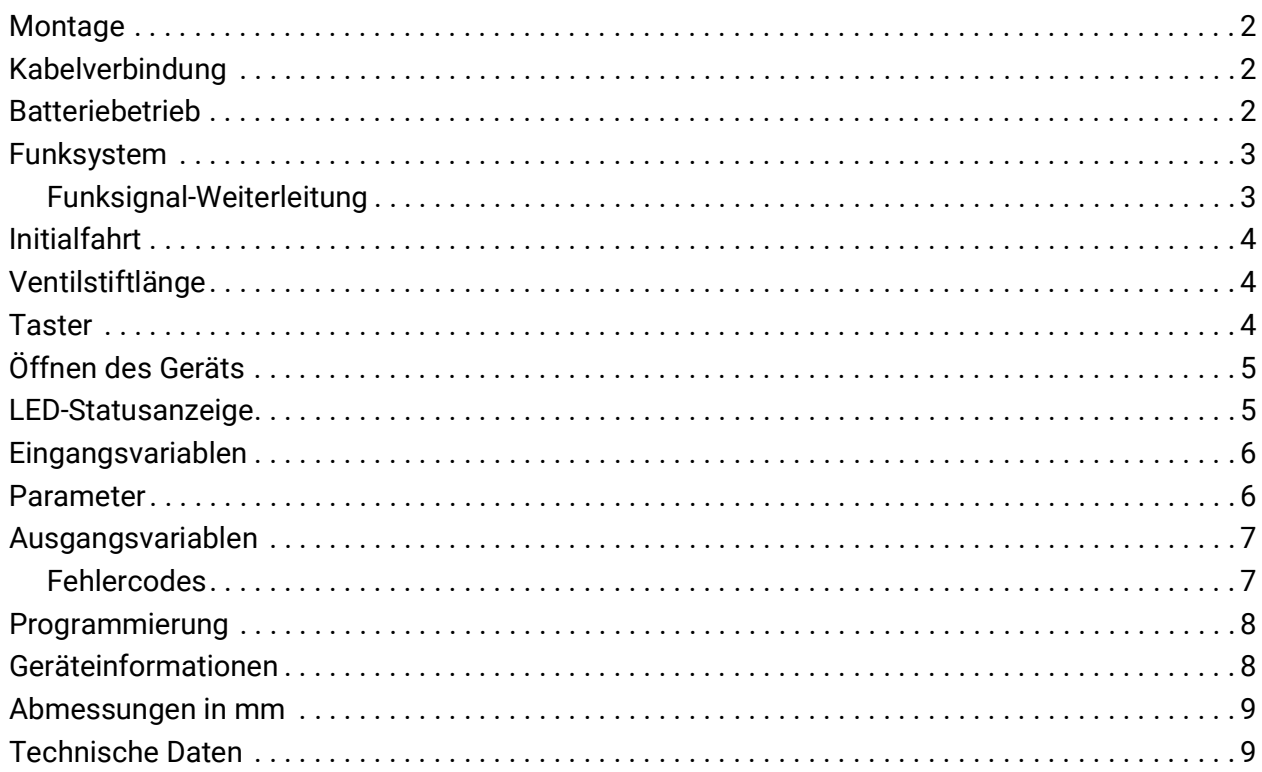

## <span id="page-1-0"></span>**Montage**

Geeignet zur Montage in Heizkörperventilen, Fußbodenheizungsventilen etc.

Zur korrekten Erfassung der Raumtemperatur durch das CORA-HKT wird eine **horizontale Montageposition** empfohlen.

Im Bezug auf Stromversorgung und Datenübertragung bestehen 3 Möglichkeiten:

- 1. **Batterie**betrieb, **Funk**datenübertragung
- 2. **12V** Stromversorgung, **Funk**datenübertragung
- 3. **12V** Stromversorgung, Datenübertragung kabelgebunden über **CORA-DL**

Das Heizkörperthermostat kann nur über *eine* dieser Varianten betrieben werden. Ebenso kann es nur mit *einem* Gerät verbunden/gekoppelt sein.

Beim Programmieren des CORA-Geräts muss angegeben werden, ob es per Kabel (CORA-DL) oder Funk betrieben wird.

Bei **12V** Stromversorgung werden Werte jede Minute aktualisiert, im **Batteriebetrieb** alle 5 Minuten. Wird das CORA-HKT mittels Batterien versorgt, kann es nicht als HOP (siehe Funksignal-Weiterleitung) verwendet werden.

## <span id="page-1-1"></span>**Kabelverbindung**

Das CORA-HKT kann über Kabel entweder nur stromversorgt (12V) werden, oder vollständig über Kabel stromversorgt und betrieben werden (CORA-DL). Der DL-Bus ist **nicht** verpolungssicher.

Für beide Fälle verfügt das CORA-HKT über eine Möglichkeit zum Herausführen von Kabeln.

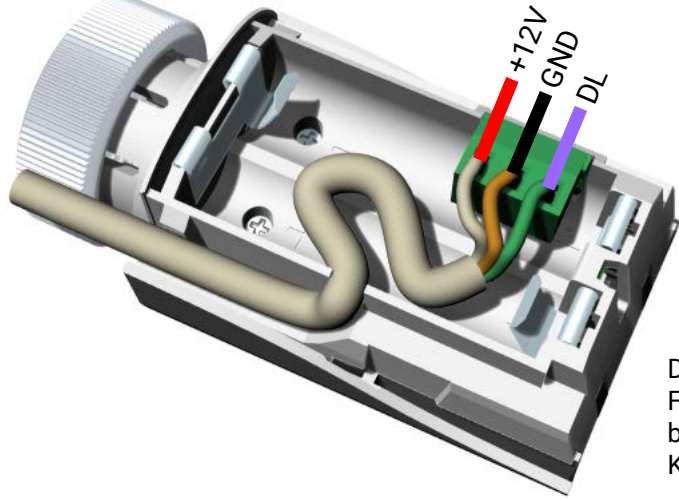

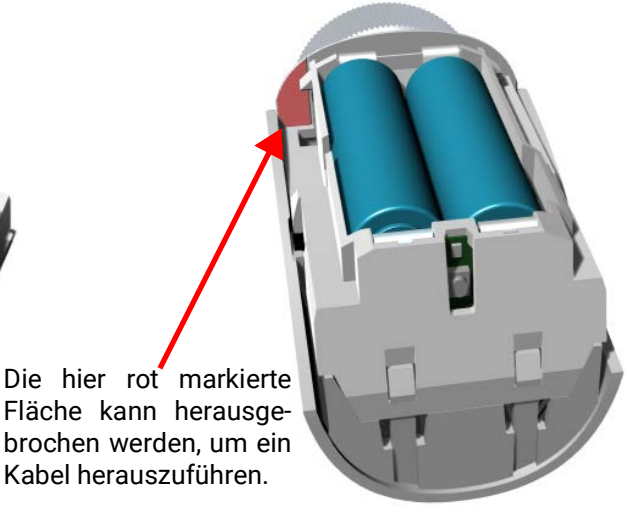

## <span id="page-1-2"></span>**Batteriebetrieb**

Das HKT kann mit 2x AA Batterien (nicht mitgeliefert) stromversorgt werden.

#### **Im Batteriebetrieb gilt:**

- Das HKT kann nicht zur Weiterleitung von Funksignalen (HOP) verwendet werden.
- Werte werden alle 5 Minuten aktualisiert.
- Die Lebensdauer der Batterien variiert auf Grund von Aktivität, beträgt aber typisch 2 Jahre.

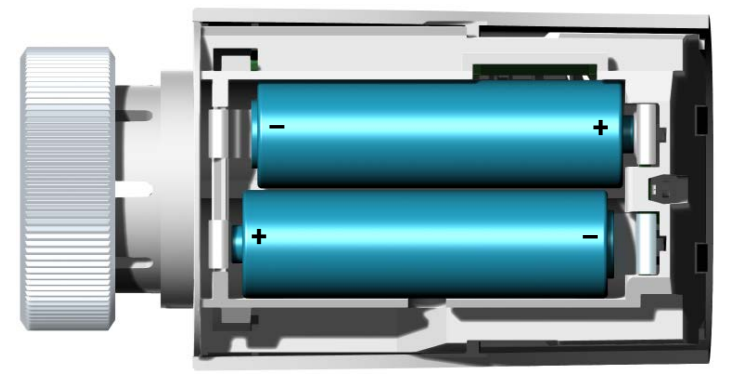

## <span id="page-2-0"></span>**Funksystem**

#### **Grundlagen**

Das Funksystem besteht aus mindestens zwei Geräten (z.B. CAN-MTx2 und CORA-HKT), die miteinander kommunizieren, Werte austauschen oder Firmware/Funktionsdaten verschicken.

Die Funkreichweite beträgt im freien Feld etwa 1000m, in Gebäuden typisch 30m (durch etwa 2 Wände/Decken, abhängig von Stärke und Material). Es können bis zu 3 weitere Funk-fähige Geräte als Brücke verwendet werden, um den Austausch von Werten jenseits dieser Gegebenheiten zu ermöglichen.

Die Verwendung mit den Geräten RCV-DL, GBS-F und RAS-F ist **nicht** möglich.

#### **Koppelung von Geräten**

Die Koppelung zweier Geräte besteht aus zwei Schritten:

- 1. **Erlauben** der Koppelung am **Zielgerät**
- 2. **Initiieren** der Koppelung am **Bediengerät**

Um das Koppeln am CORA-HKT (= Zielgerät) zu erlauben, muss der Taster (siehe Grafik Seite [4\)](#page-3-0) im Gehäuseinneren **doppelgeklickt** werden (= 2 Klicks innerhalb von 2 Sekunden).

Auf dem Bediengerät ist die Angabe der CORA ID des CORA-HKT zum Koppeln notwendig.

Der Koppelvorgang auf anderen Geräten (*Bediengerät*) ist deren Betriebsanleitung zu entnehmen.

#### <span id="page-2-1"></span>**Funksignal-Weiterleitung**

#### **Die Funksignal-Weiterleitung ist nicht im Batteriebetrieb möglich.**

Funk-fähige Geräte können Signale anderer Geräte weitergeben. Alle notwendigen Einstellungen hierfür werden am Gerät vorgenommen, welches das weiterzuleitende Signal versendet.

Das CORA-HKT kann auch zum Weiterleiten von Funksignalen anderer Geräte verwendet werden, jedoch nur wenn es per Kabel stromversorgt wird. Wenn es Signale über eine Weiterleitung erhält, sendet es automatisch mittels jener Weiterleitung Daten wieder zurück. Es sind also keine Einstellungen zur Weiterleitung am CORA-HKT notwendig.

**Beispiel:** Das Gerät **CORA 1** soll das Gerät **CORA 3** per Funk ansteuern, kann jenes aber auf Grund der Gegebenheiten vor Ort nicht erreichen. **CORA 1** kann jedoch **CORA 2** erreichen, **CORA 2** kann wiederum **CORA 3** erreichen.

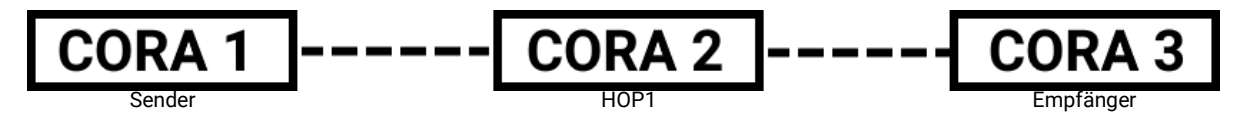

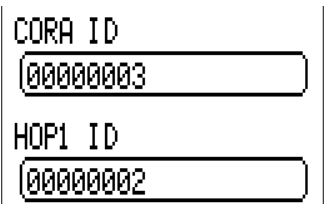

Beim Parametrieren auf **CORA 1** (= Koppeln mit **CORA 3**) wird unter **CORA ID** die CORA ID von **CORA 3** eingegeben, unter **HOP1** die CORA ID von **CORA 2**.

Auf **CORA 2** sind keine Einstellungen notwendig. Dieses Gerät sendet die Signale eigenständig weiter.

Auf **CORA 3** sind ebenfalls keine Einstellungen notwendig.

Der Koppelungsvorgang ändert sich nur dahingehend, dass unter **HOP1-3** CORA IDs eingegeben werden. Sollen zusätzliche Geräte das Signal weiterleiten, werden diese in entsprechender Reihenfolge unter **HOP2** und zuletzt unter **HOP3** angegeben. Ein Datenpaket wird also vom Sender an HOP1, HOP2, HOP3 und dann an das Zielgerät (= "CORA ID") versendet, sofern definiert.

Die Angabe **00000000** bedeutet, dass keine Weiterleitung stattfinden soll.

## <span id="page-3-1"></span>**Initialfahrt**

Sobald das HKT stromversorgt wird, beginnt es sofort mit einer Initialfahrt. Es sollte also bei Stromgabe bereits montiert sein. War dies nicht der Fall, sollte nach Montage ein Neustart per Tastenklick durchgeführt werden (siehe ["Taster](#page-3-0)").

Ablauf der Initialfahrt:

- 1. Das HKT öffnet das Ventil vollständig.
- 2. Das HKT fährt auf Position 0% (ganz geschlossen).
- 3. Das HKT fährt erneut auf, sucht den Widerstand des Ventilstifts (dies definiert Position 100%, ganz offen)

## <span id="page-3-2"></span>**Ventilstiftlänge**

Die Länge des Ventilstifts ab dem Eintrittspunkt (lt.Grafik gepunktete Linie) muss **zwischen 8 mm und 15,5 mm** liegen.

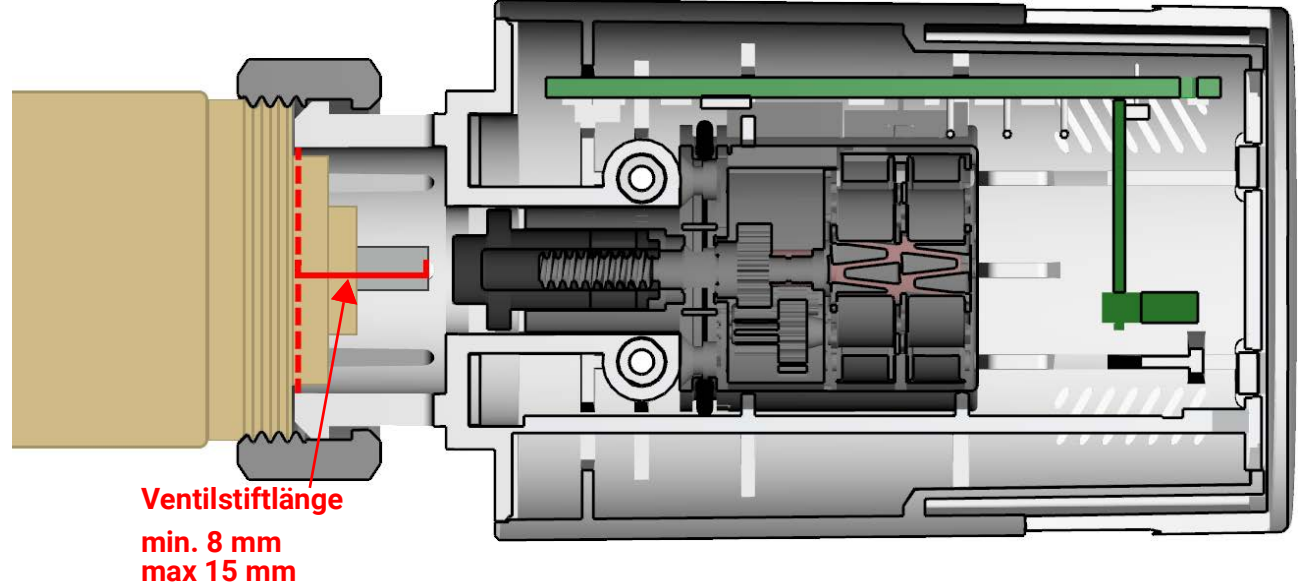

#### <span id="page-3-0"></span>**Taster**

Im Geräteinneren befindet sich ein Taster zum Koppeln, Neustarten etc.

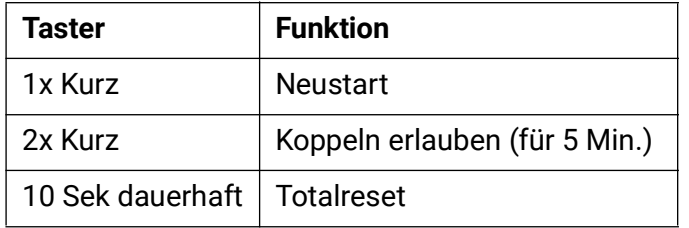

Beim Totalreset blinkt die LED rot. Der Taster muss solange gehalten werden, bis die LED grün aufleuchtet, wonach der Totalreset erfolgt.

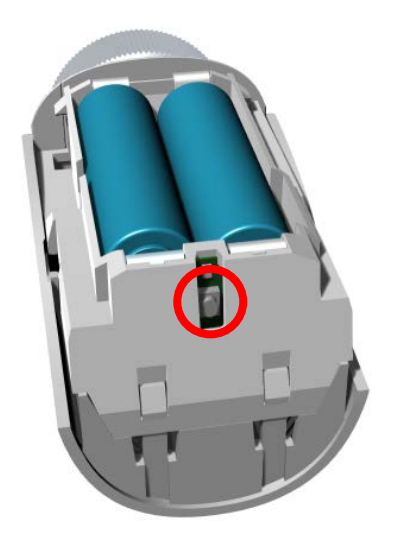

# <span id="page-4-1"></span>**Öffnen des Geräts**

Durch Drücken laut Grafik kann der Deckel entlang des Geräts bewegt und entfernt werden.

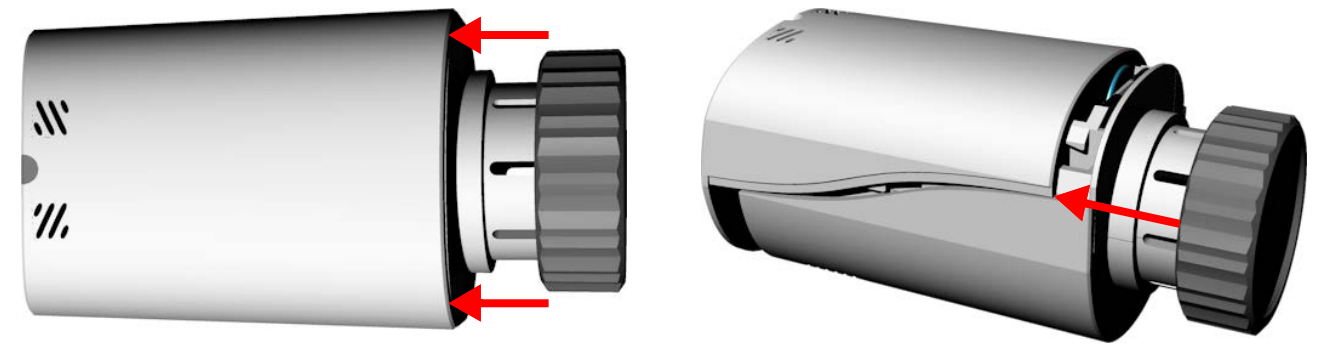

## <span id="page-4-0"></span>**LED-Statusanzeige**

Durch die LED am Gerät werden verschiedene Betriebszustände angezeigt.

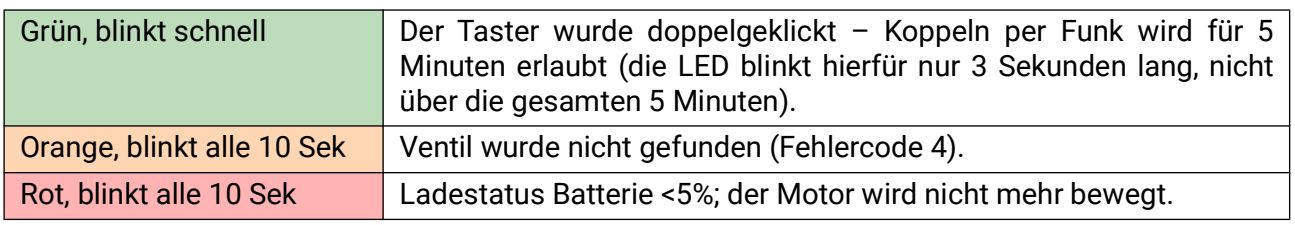

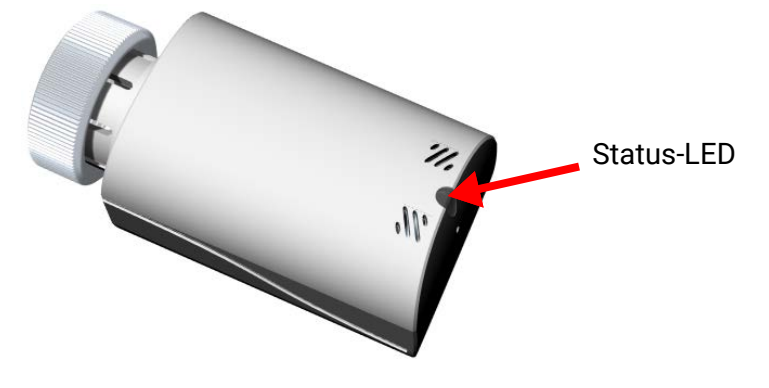

## <span id="page-5-0"></span>**Eingangsvariablen**

Folgende Werte können dem CORA-HKT zugesendet werden (nicht veränderbar).

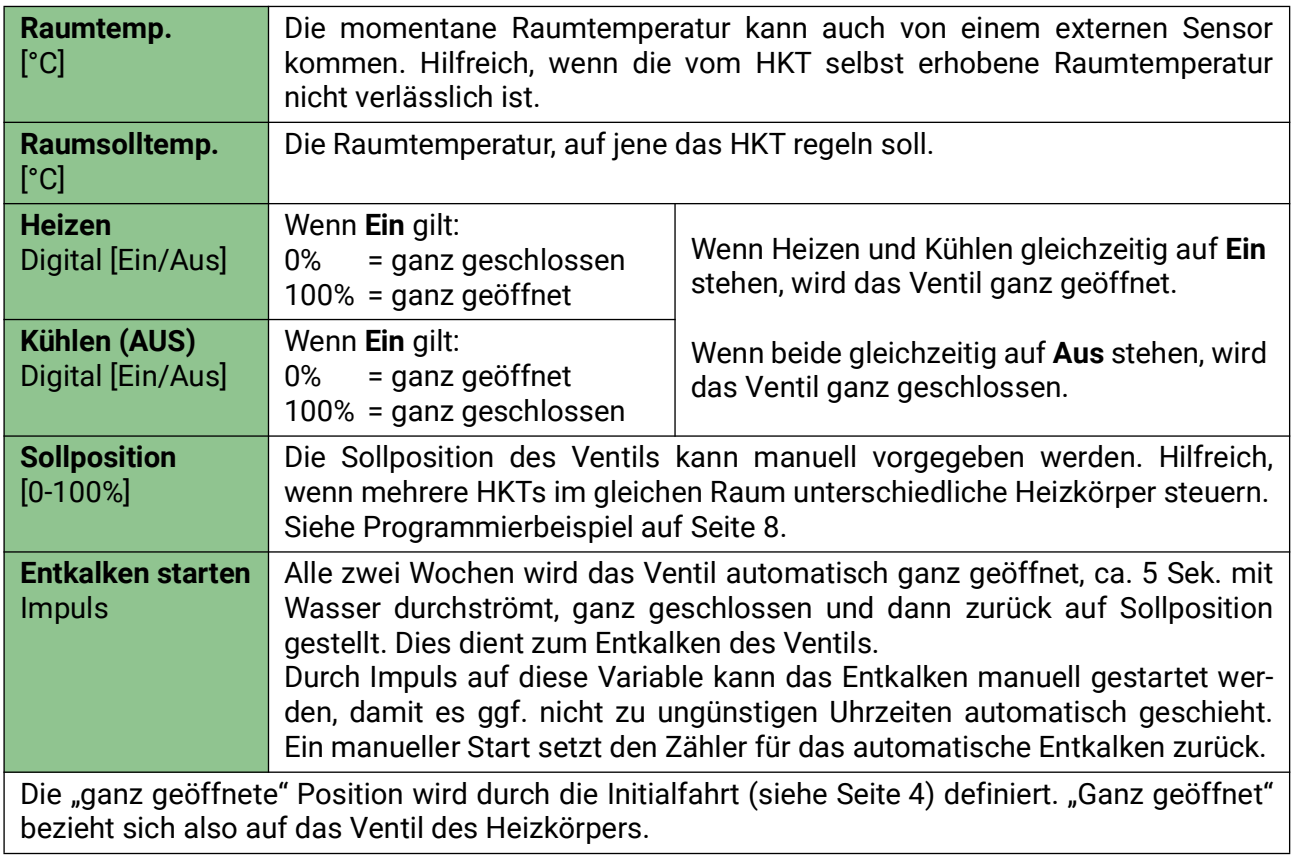

#### <span id="page-5-1"></span>**Parameter**

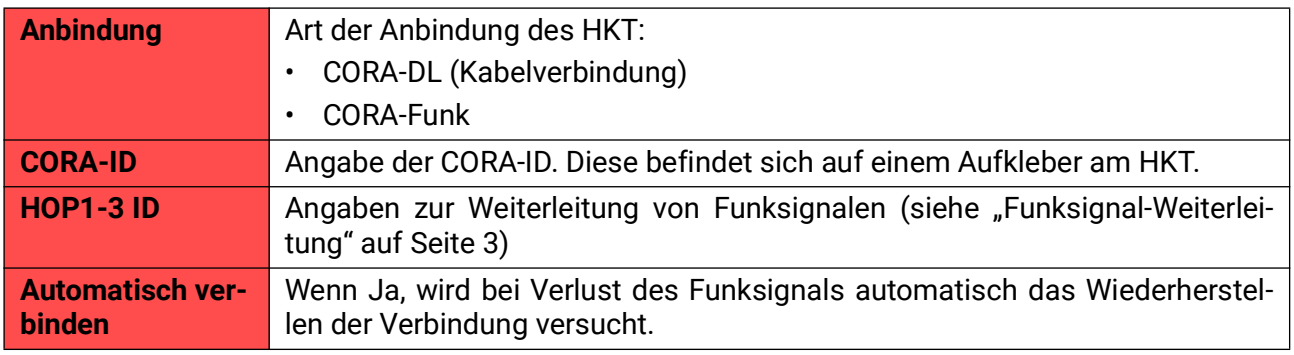

## <span id="page-6-0"></span>**Ausgangsvariablen**

Folgende Werte werden vom CORA-HKT an das gekoppelte/verkabelte Gerät übermittelt (nicht veränderbar):

<span id="page-6-2"></span>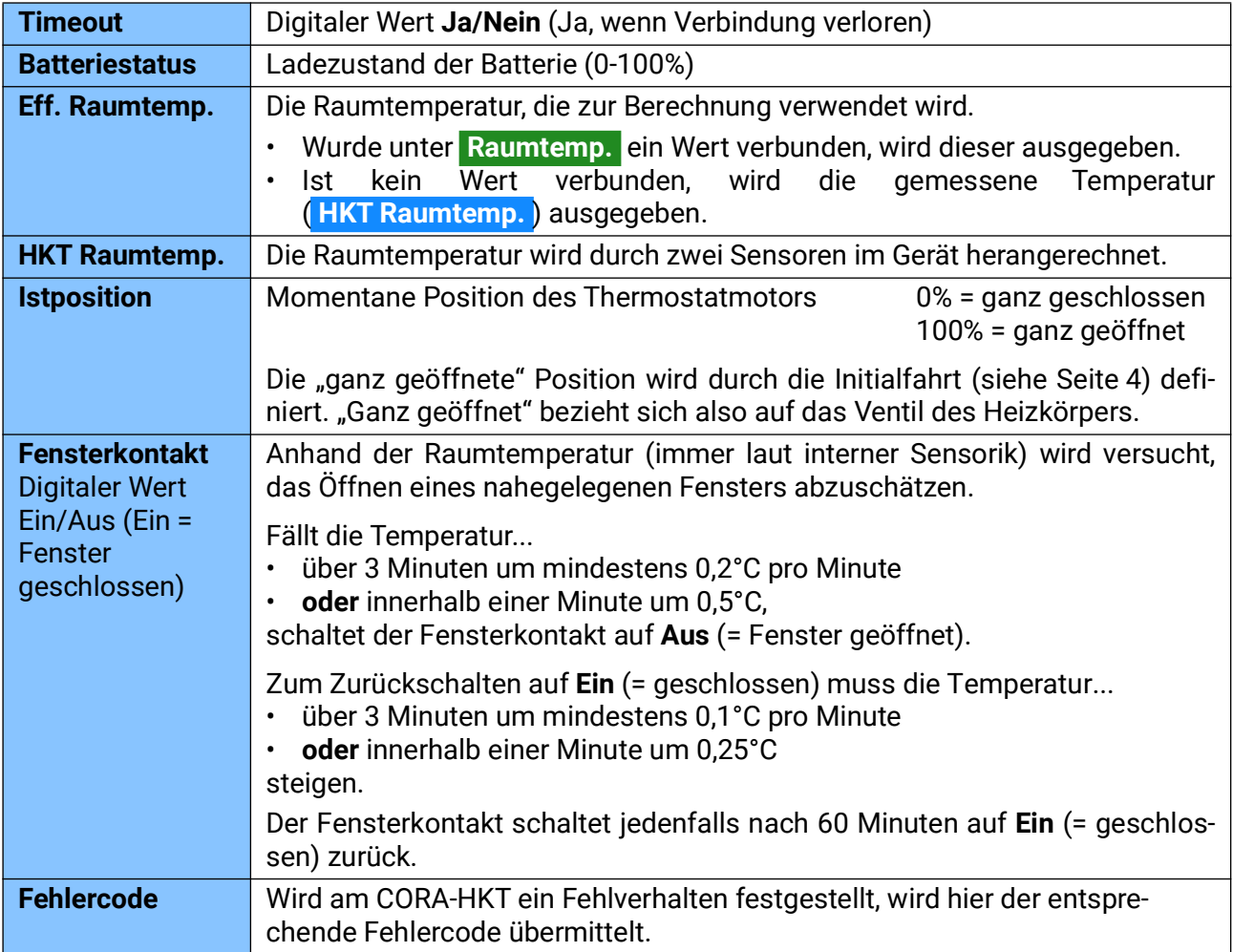

#### <span id="page-6-1"></span>**Fehlercodes**

Jedem Fehlerzustand ist eine Zahl zugewiesen. Die Summe der Codes aller bestehenden Fehler wird unter "**Fehlercode** " ausgegeben.

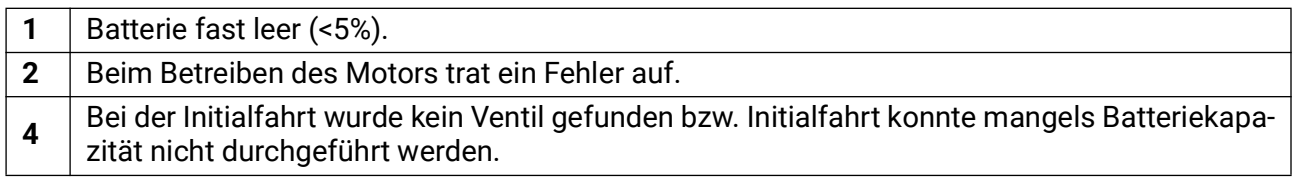

**Beispiel:** Ein Fehlercode von **6** würde bedeuten, dass die Fehler **2 und 4** aktiv sind.

#### <span id="page-7-0"></span>**Programmierung**

Das CORA-HKT wird in die Programmierung des verbundenen Regelgeräts aufgenommen. Hierfür wird die PC-Software **TAPPS2** empfohlen. Diese ist gratis zum Download verfügbar unter [www.ta.co.at/download/software/.](https://www.ta.co.at/download/software/) Es ist mindestens die Version **1.20** von TAPPS2 notwendig.

Das CORA-HKT hat in TAPPS2 einen eigenen Baustein unter CORA-Geräte.

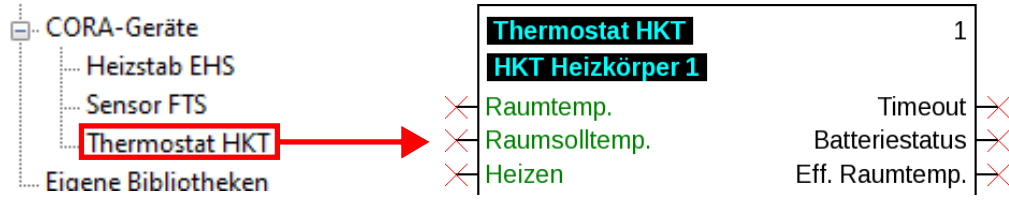

Eine typische Anwendung wäre die Verbindung mit der Ausgangsvariable **Eff. Raumsolltemp.** einer Funktion **Heizkreisregelung** oder einem **Sollwert** einer Funktion **Schaltuhr.**

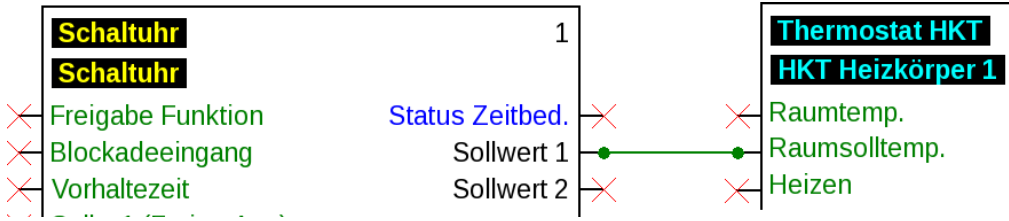

#### <span id="page-7-2"></span>**Mehrere HKTs im gleichen Raum**

Bei mehreren HKTs im gleichen Raum kann es auf Grund von Messabweichungen vorkommen, dass die Thermostate in zwei entgegengesetzte Richtungen regeln, im Versuch einander auszugleichen (ein HKT würde unerwünscht stark heizen, während das andere kaum/nicht heizt).

Mehrere HKTs im gleichen Raum sollten also durch die Programmierung koordiniert werden.

**Beispiel:** Drei HKTs, eines erhält eine Raumsolltemperatur und gibt dann die Istposition an die anderen HKTs weiter.

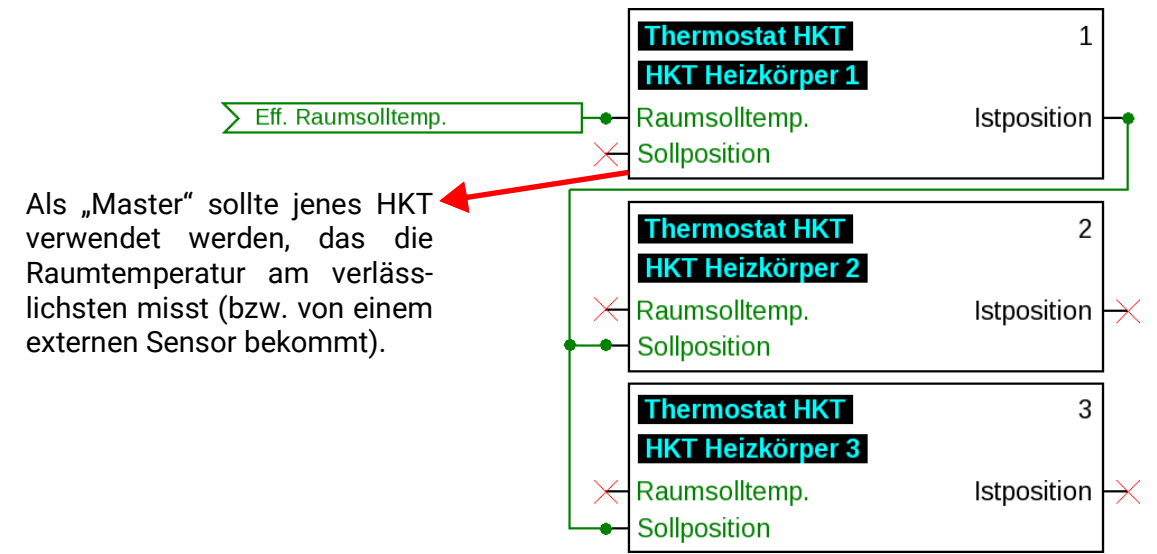

#### <span id="page-7-1"></span>**Geräteinformationen**

Am Regler stehen unter **CORA-Geräte > Heizkörperthermostat > Parameter > Geräteinformationen** diverse Informationen zur Verfügung.

 $f_x$ 

කි

► £

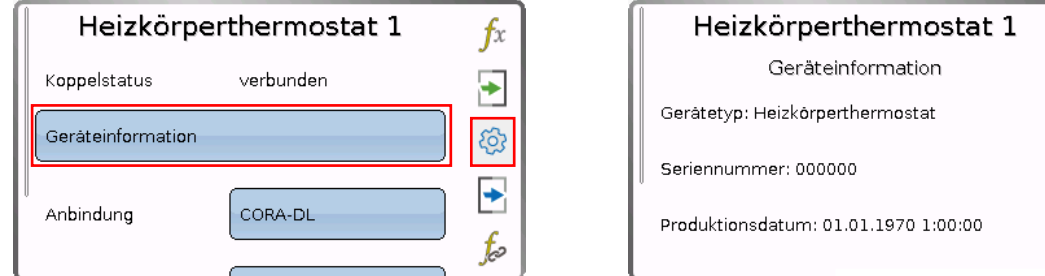

Unter Gerätetyp steht entweder "HKT 12V" oder "HKT Batterie", je nach Art der Stromversorgung.

#### <span id="page-8-0"></span>**Abmessungen in mm**

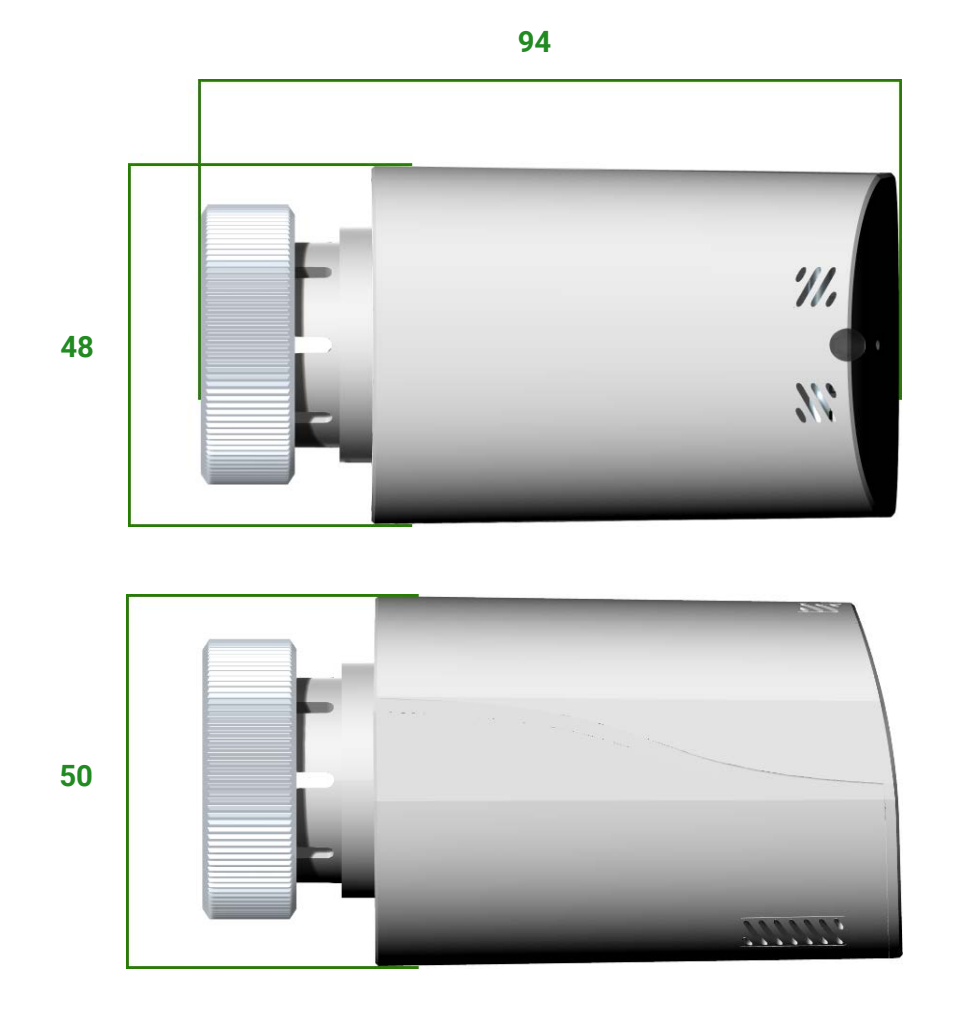

## <span id="page-8-1"></span>**Technische Daten**

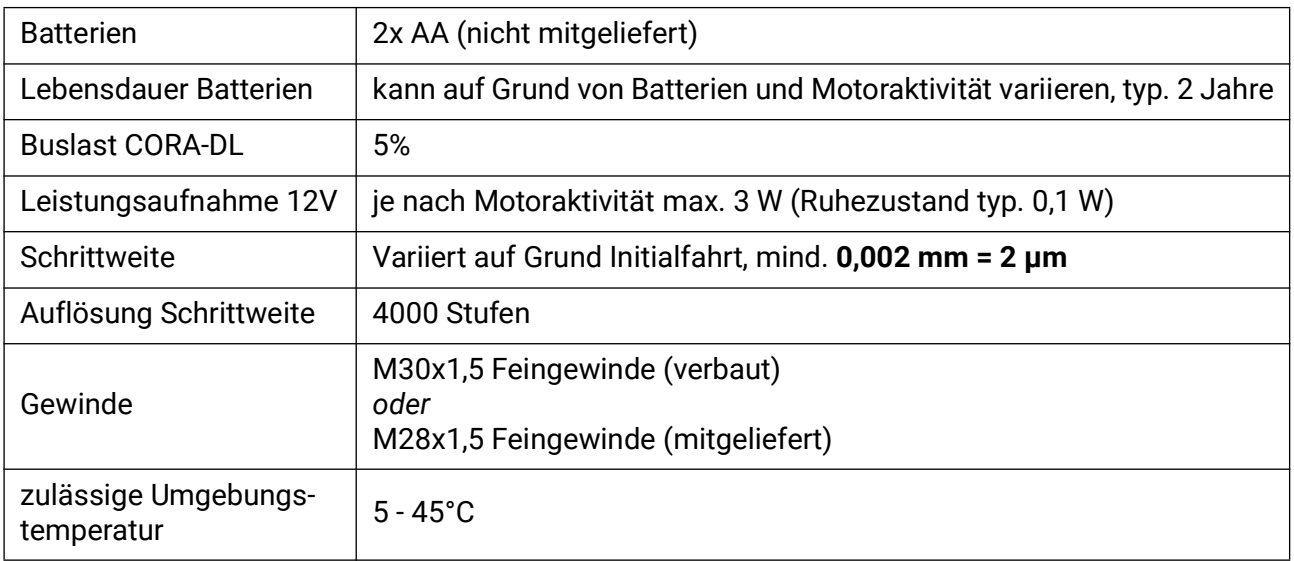

Technische Änderungen sowie Satz- und Druckfehler vorbehalten. Diese Anleitung ist nur für Geräte mit entsprechender Firmware-Version gültig. Unsere Produkte unterliegen ständigem technischen Fortschritt und Weiterentwicklung, wir behalten uns deshalb vor, Änderungen ohne gesonderte Benachrichtigung vorzunehmen. 
G2024

# **EU - Konformitätserklärung**

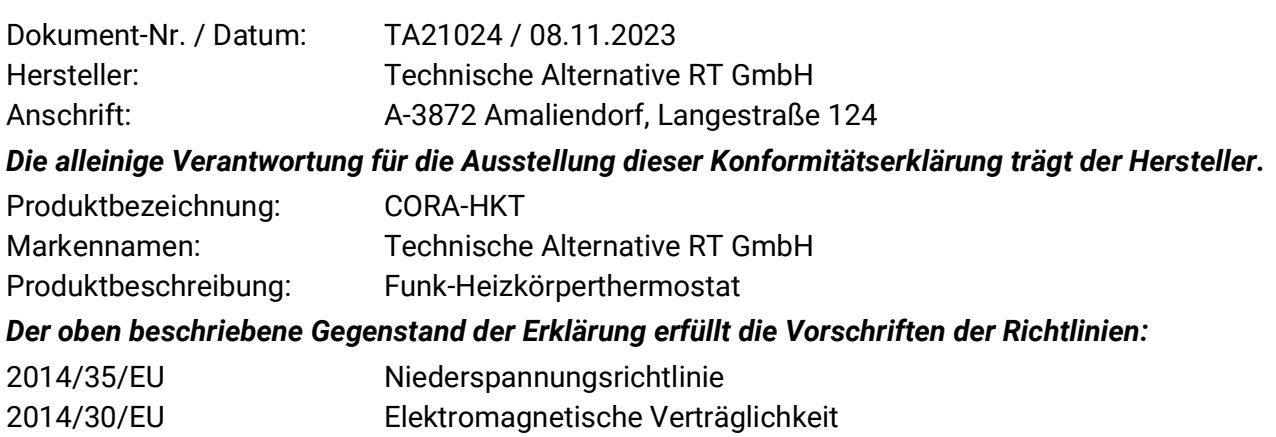

2011/65/EU RoHS Beschränkung der Verwendung bestimmter gefährlicher Stoffe

#### *Angewendete harmonisierte Normen:*

2009/125/EU Öko-Design Richtlinie

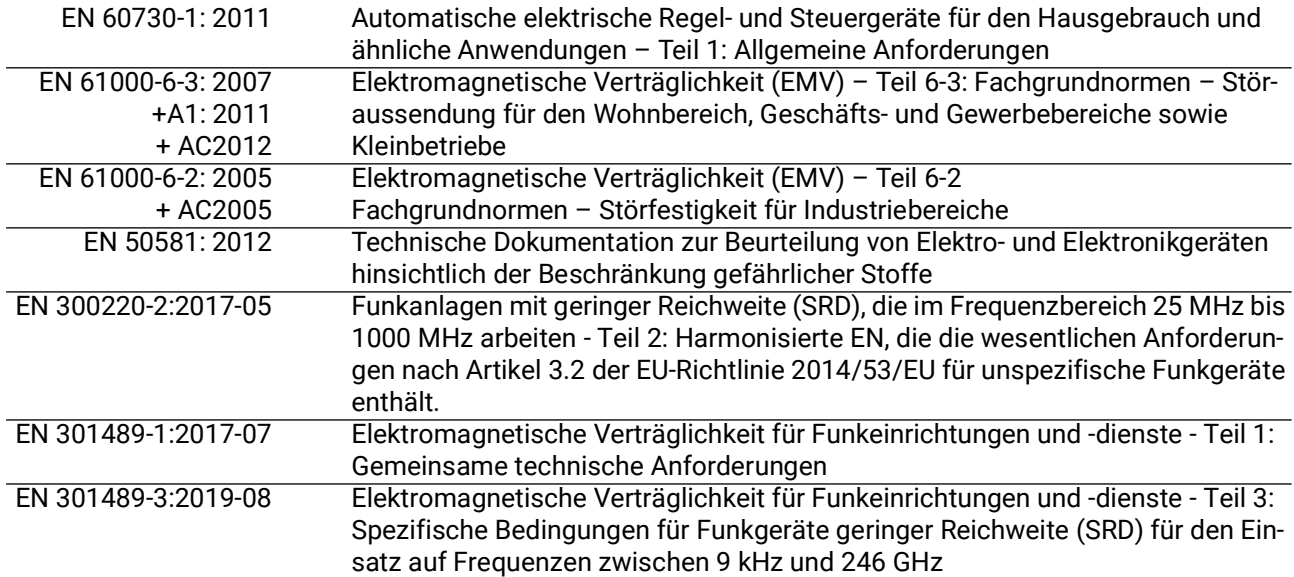

*Anbringung der CE - Kennzeichnung:* Auf Verpackung, Gebrauchsanleitung und Typenschild

# $\epsilon$

Aussteller: Technische Alternative RT GmbH A-3872 Amaliendorf, Langestraße 124

*Rechtsverbindliche Unterschrift*

Schreiber Andras

Dipl.-Ing. Andreas Schneider, Geschäftsführer, 08.11.2023

Dieser Erklärung bescheinigt die Übereinstimmung mit den genannten Richtlinien, beinhaltet jedoch keine Zusicherung von Eigenschaften.

Die Sicherheitshinweise der mitgelieferten Produktdokumente sind zu beachten.

# *Garantiebedingungen*

*Hinweis:* Die nachfolgenden Garantiebedingungen schränken das gesetzliche Recht auf Gewährleistung nicht ein, sondern erweitern Ihre Rechte als Konsument.

- 1. Die Firma Technische Alternative RT GmbH gewährt ein Jahr Garantie ab Verkaufsdatum an den Endverbraucher für alle von ihr verkauften Geräte und Teile. Mängel müssen unverzüglich nach Feststellung und innerhalb der Garantiefrist gemeldet werden. Der technische Support kennt für beinahe alle Probleme die richtige Lösung. Eine sofortige Kontaktaufnahme hilft daher unnötigen Aufwand bei der Fehlersuche zu vermeiden.
- 2. Die Garantie umfasst die unentgeltliche Reparatur (nicht aber den Aufwand für Fehlerfeststellung vor Ort, Aus-, Einbau und Versand) aufgrund von Arbeits- und Materialfehlern, welche die Funktion beeinträchtigen. Falls eine Reparatur nach Beurteilung durch die Technische Alternative aus Kostengründen nicht sinnvoll ist, erfolgt ein Austausch der Ware.
- 3. Ausgenommen sind Schäden, die durch Einwirken von Überspannung oder anormalen Umweltbedingungen entstanden. Ebenso kann keine Garantie übernommen werden, wenn die Mängel am Gerät auf Transportschäden, die nicht von uns zu vertreten sind, nicht fachgerechte Installation und Montage, Fehlgebrauch, Nichtbeachtung von Bedienungs- oder Montagehinweisen oder auf mangelnde Pflege zurückzuführen sind.
- 4. Der Garantieanspruch erlischt, wenn Reparaturen oder Eingriffe von Personen vorgenommen werden, die hierzu nicht befugt oder von uns nicht ermächtigt sind oder wenn unsere Geräte mit Ersatzteilen, Ergänzungs- oder Zubehörteilen versehen werden, die keine Originalteile sind.
- 5. Die mangelhaften Teile sind an unser Werk einzusenden, wobei eine Kopie des Kaufbelegs beizulegen und eine genaue Fehlerbeschreibung anzugeben ist. Die Abwicklung wird beschleunigt, wenn eine RMA-Nummer auf unserer Homepage www.ta.co.at beantragt wird. Eine vorherige Abklärung des Mangels mit unserem technischen Support ist erforderlich.
- 6. Garantieleistungen bewirken weder eine Verlängerung der Garantiefrist noch setzen sie eine neue Garantiefrist in Lauf. Die Garantiefrist für eingebaute Teile endet mit der Garantiefrist des ganzen Gerätes.
- 7. Weitergehende oder andere Ansprüche, insbesondere solche auf Ersatz eines außerhalb des Gerätes entstandenen Schadens sind – soweit eine Haftung nicht zwingend gesetzlich vorgeschrieben ist – ausgeschlossen.

#### **Impressum**

Diese Montage- und Bedienungsanleitung ist urheberrechtlich geschützt.

Eine Verwendung außerhalb des Urheberrechts bedarf der Zustimmung der Firma Technische Alternative RT GmbH. Dies gilt insbesondere für Vervielfältigungen, Übersetzungen und elektronische Medien.

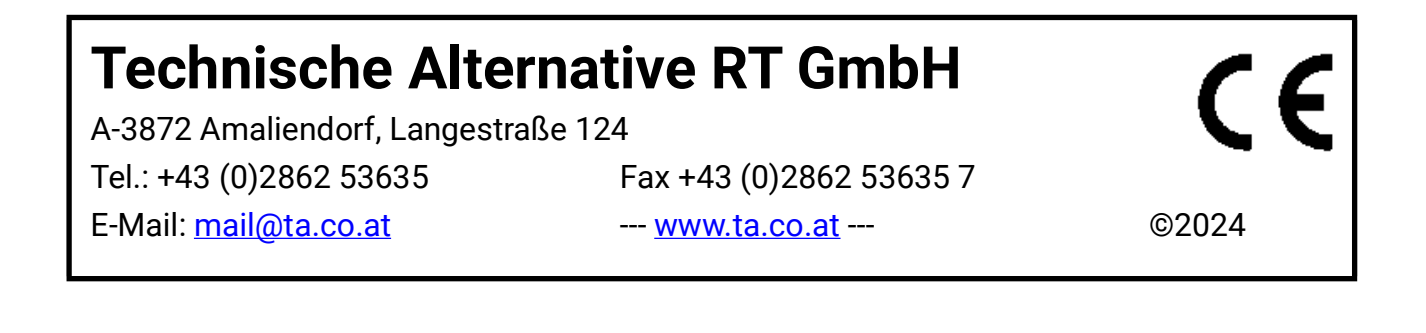